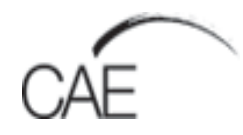

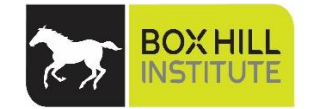

# **Mobile assessment with Mobas**

Student guide

#### <span id="page-2-0"></span>**Table of contents**

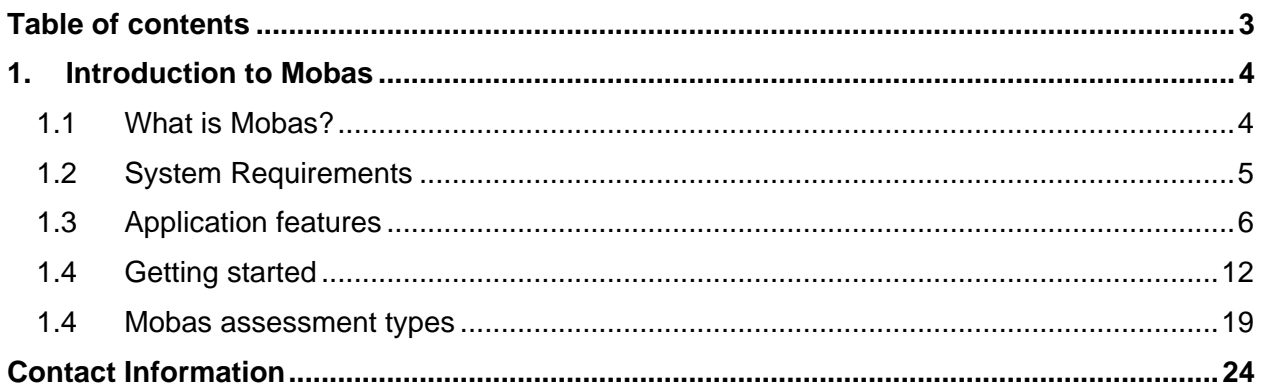

## <span id="page-3-0"></span>**Introduction to Mobas**

## <span id="page-3-1"></span>**1 What is Mobas?**

This guide is designed to help you get started in using Mobas, a mobile web application that allows you to complete workplace assessment in any location with any mobile device.

The site address to log into Mobas: <https://studentweb.bhtafe.edu.au/mobas>

#### **Mobas allows you to:**

- Compete assessments using any mobile device in a workplace setting.
- Attach text, photos and videos to assessment submissions.
- Communicate with your teacher and workplace supervisor.
- Send assessments to StudentWeb when a network connection is present.

#### **Mobas assessment types:**

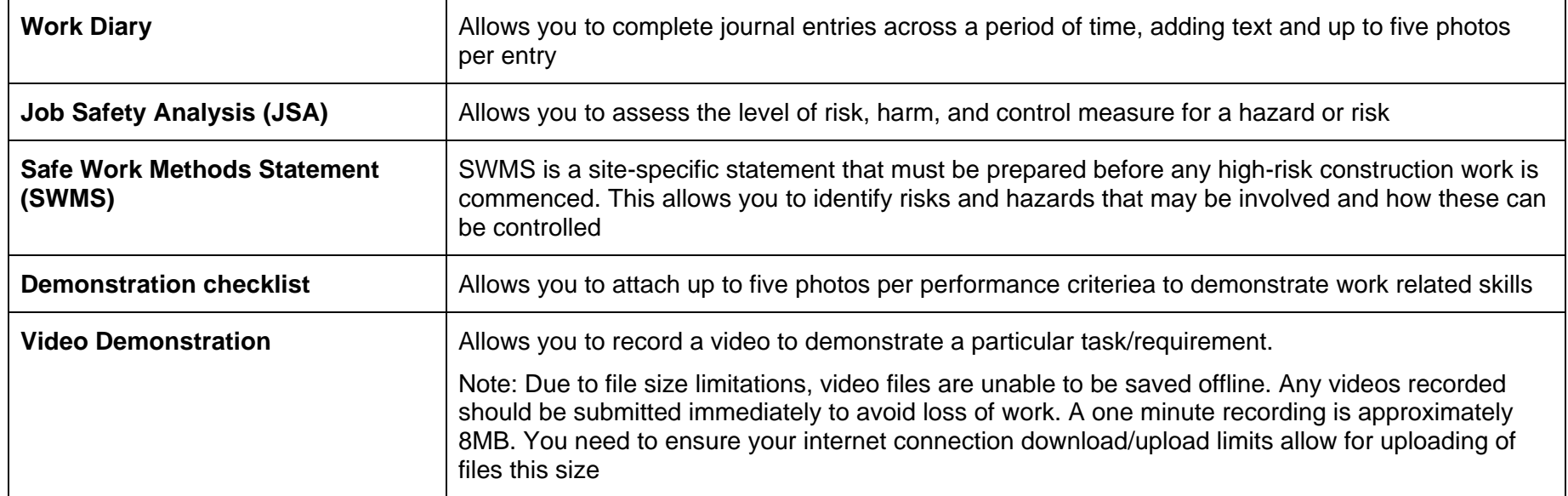

## <span id="page-4-0"></span>**2 System Requirements**

#### **Mobile device specifications**

For the best user experience it is recommended that your device meets the following minimum specifications:

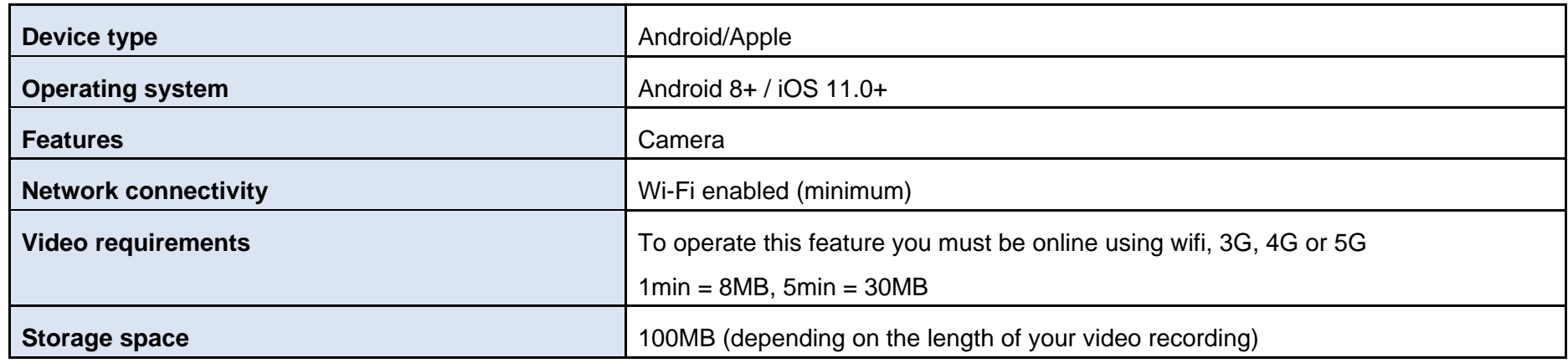

#### **Computer specifications**

If you don't have access to a mobile device you can complete all assessments in StudentWeb. Please ensure that your computer meets the following requirements:

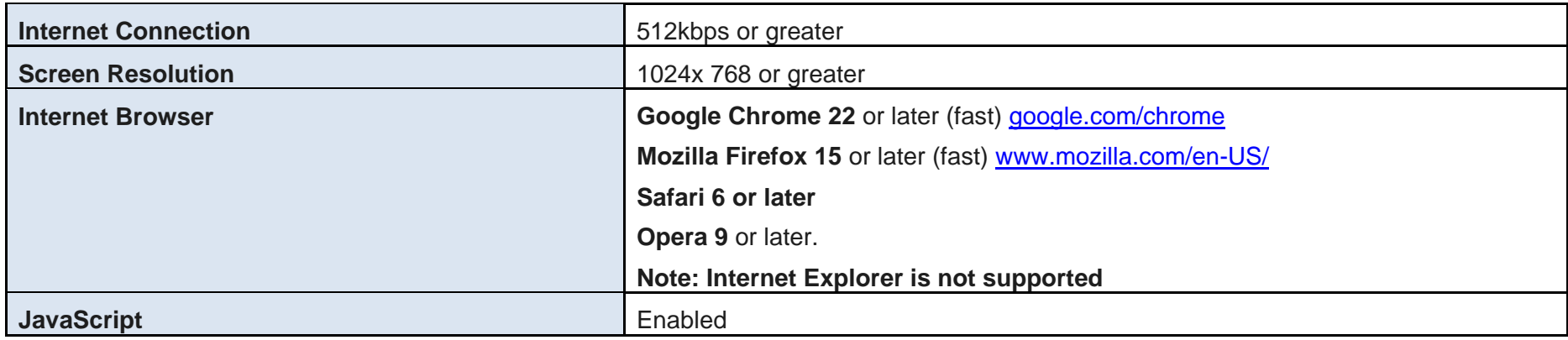

# <span id="page-5-0"></span>**3 Application features**

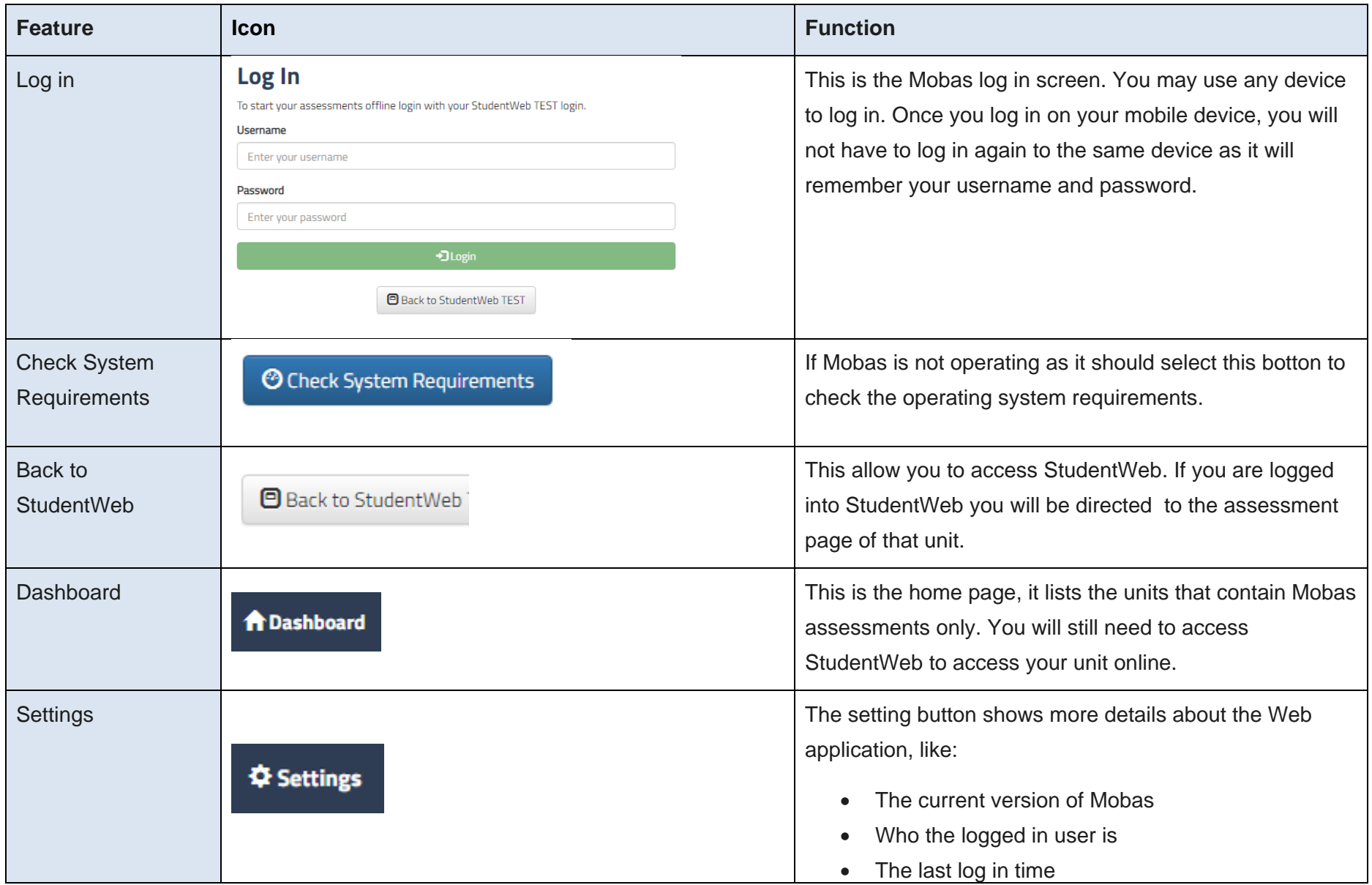

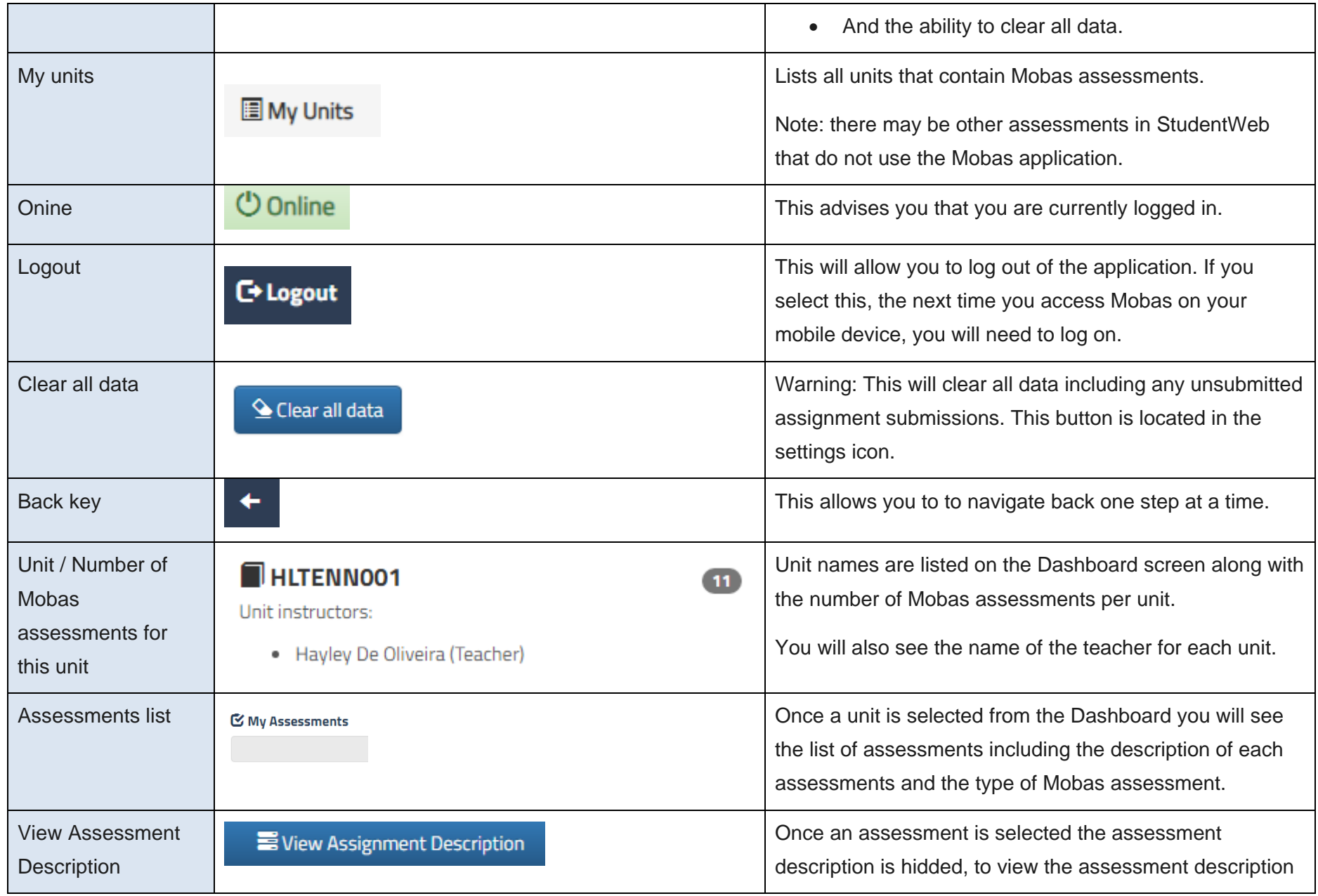

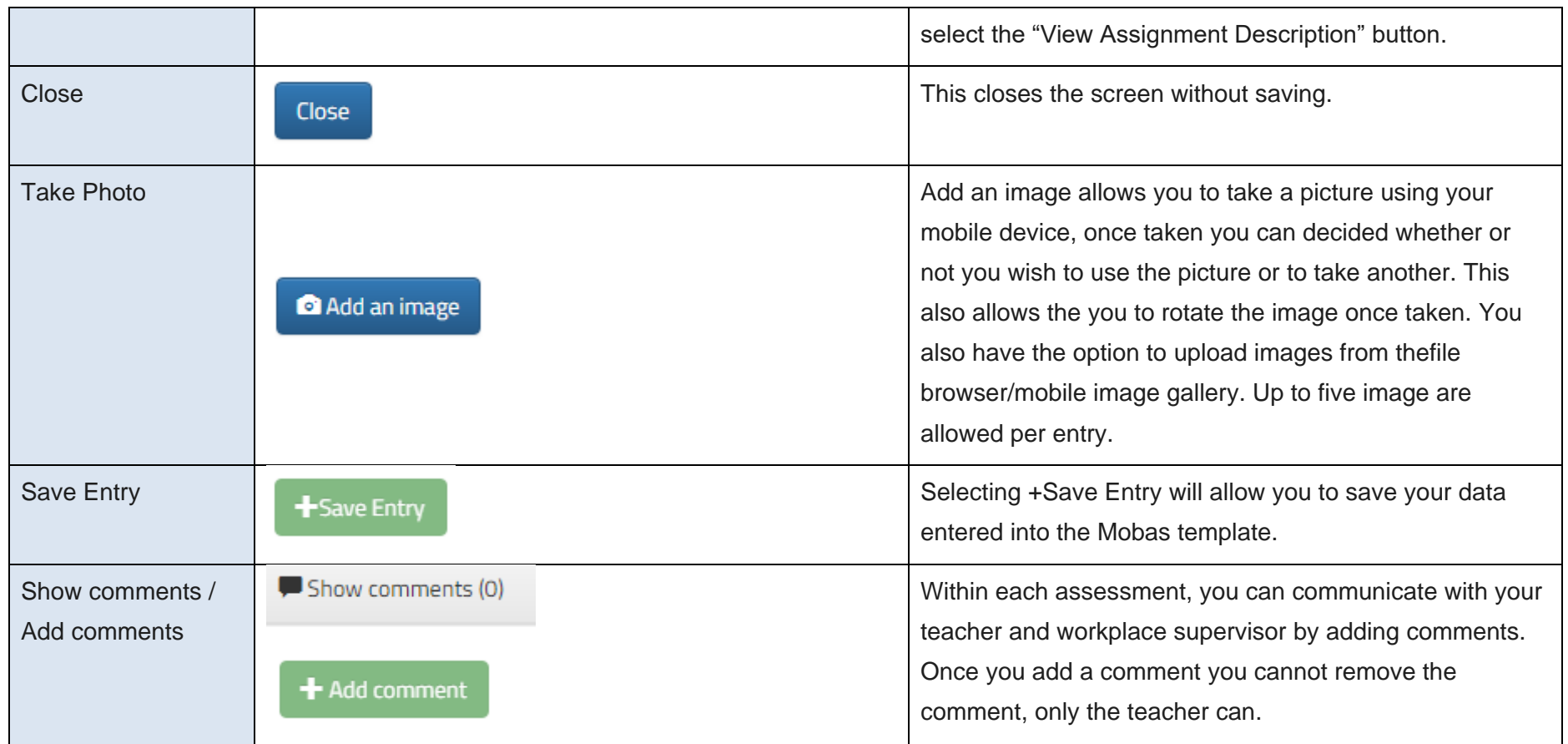

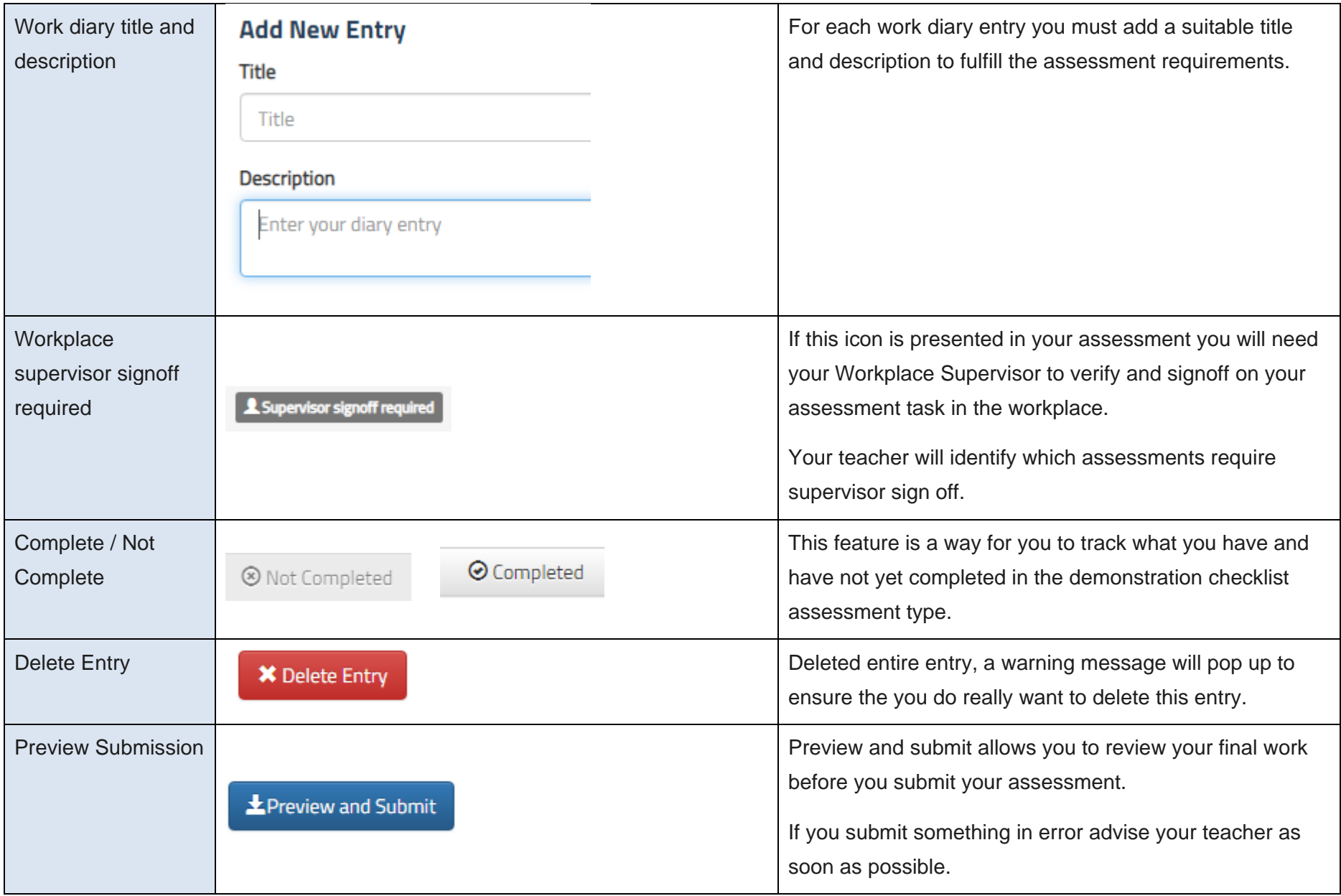

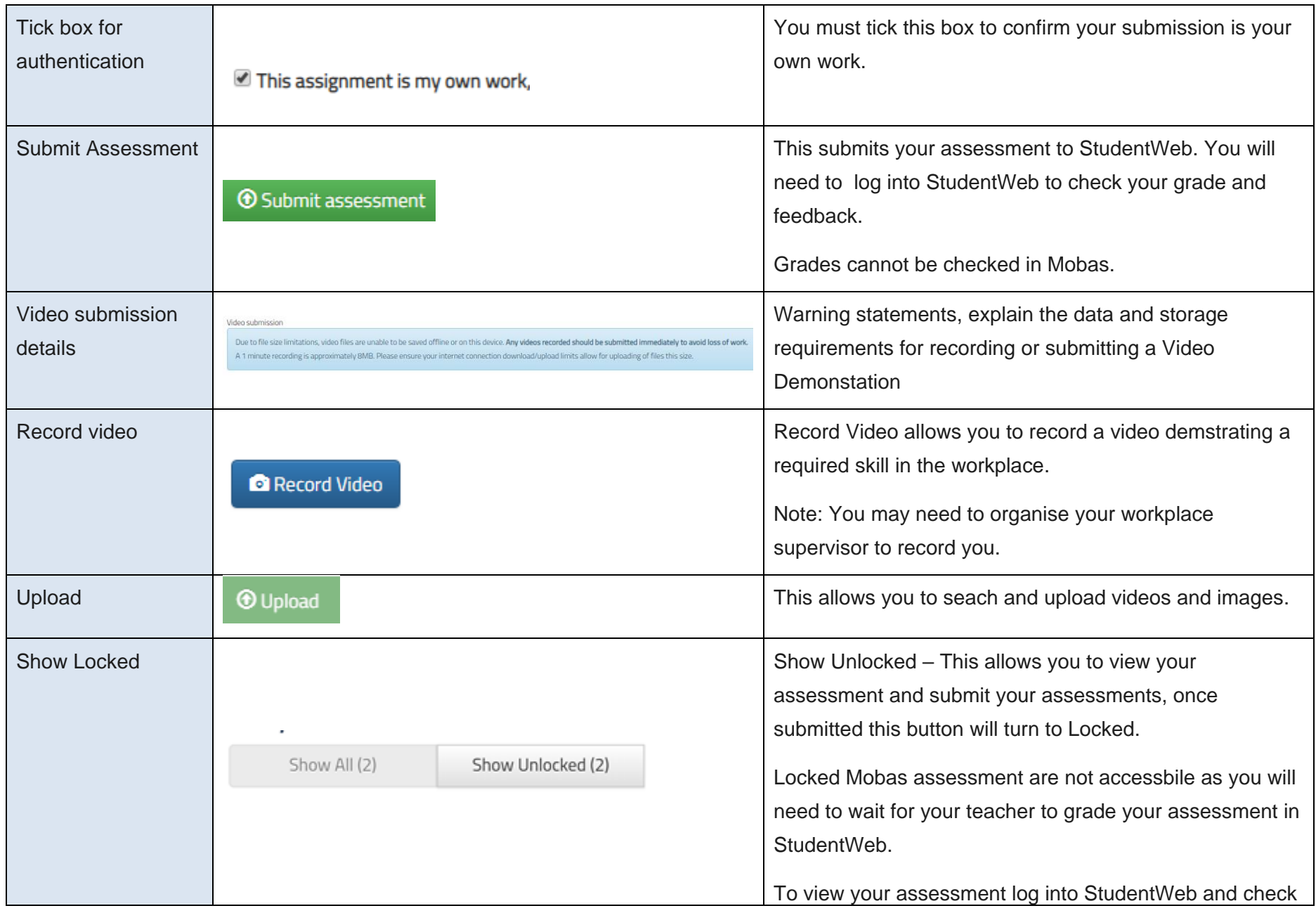

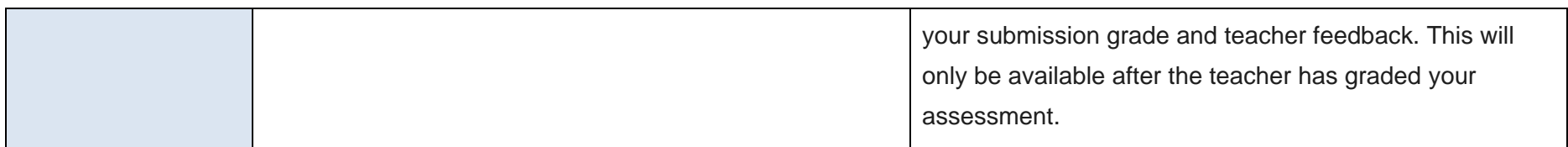

# <span id="page-11-0"></span>**4 Getting started**

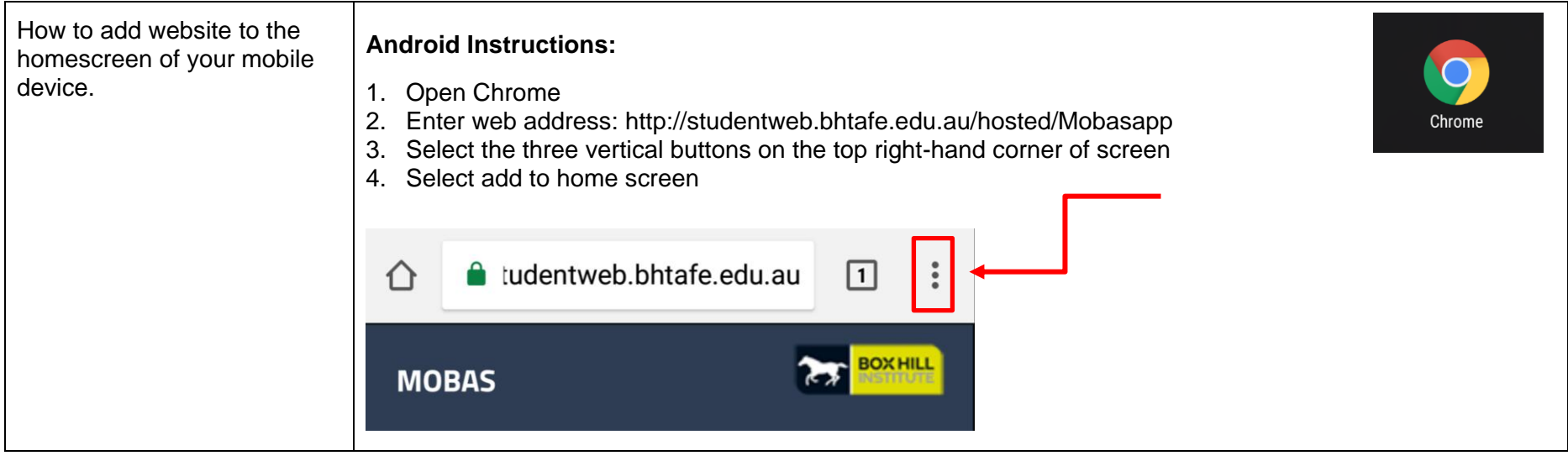

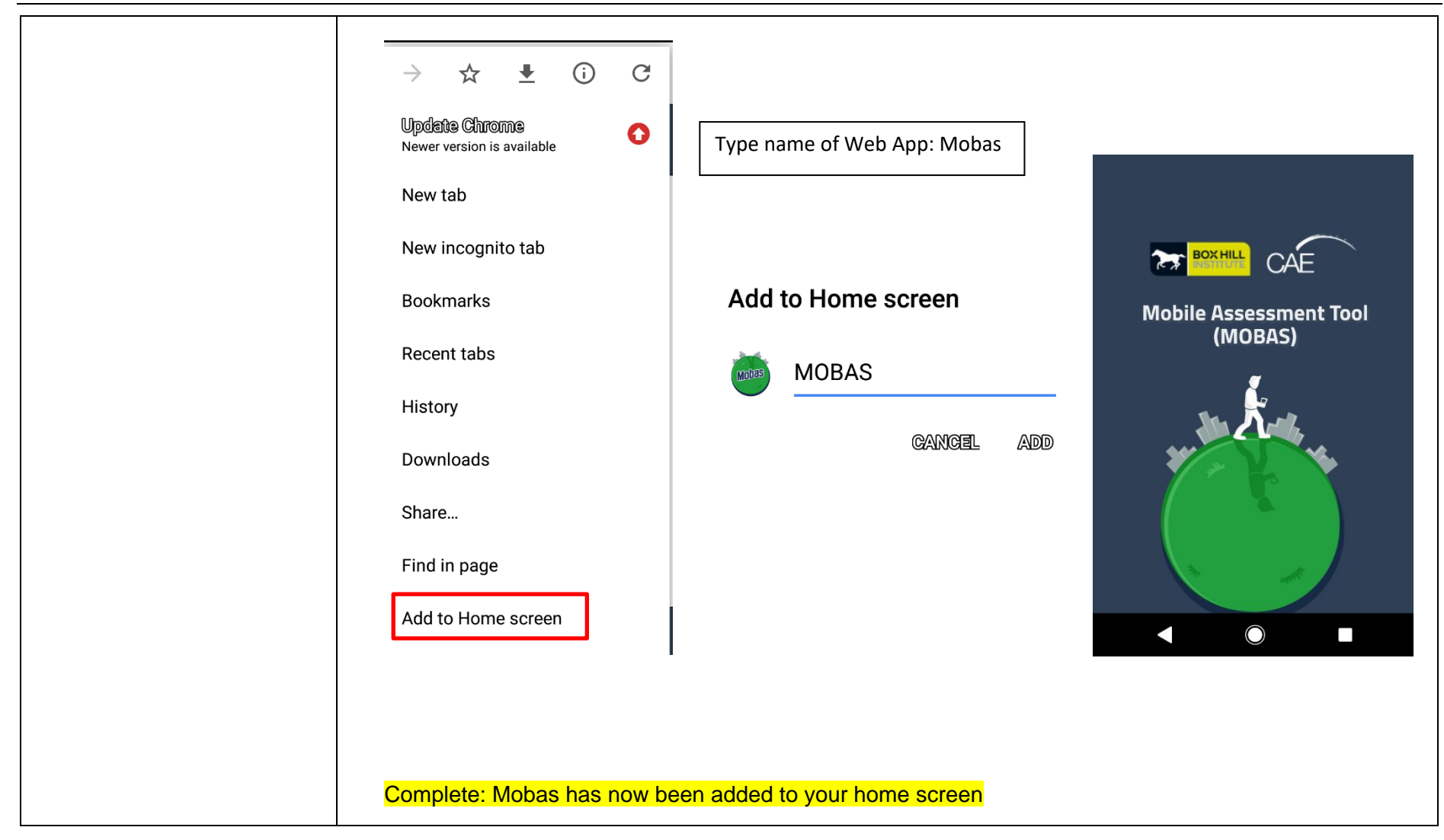

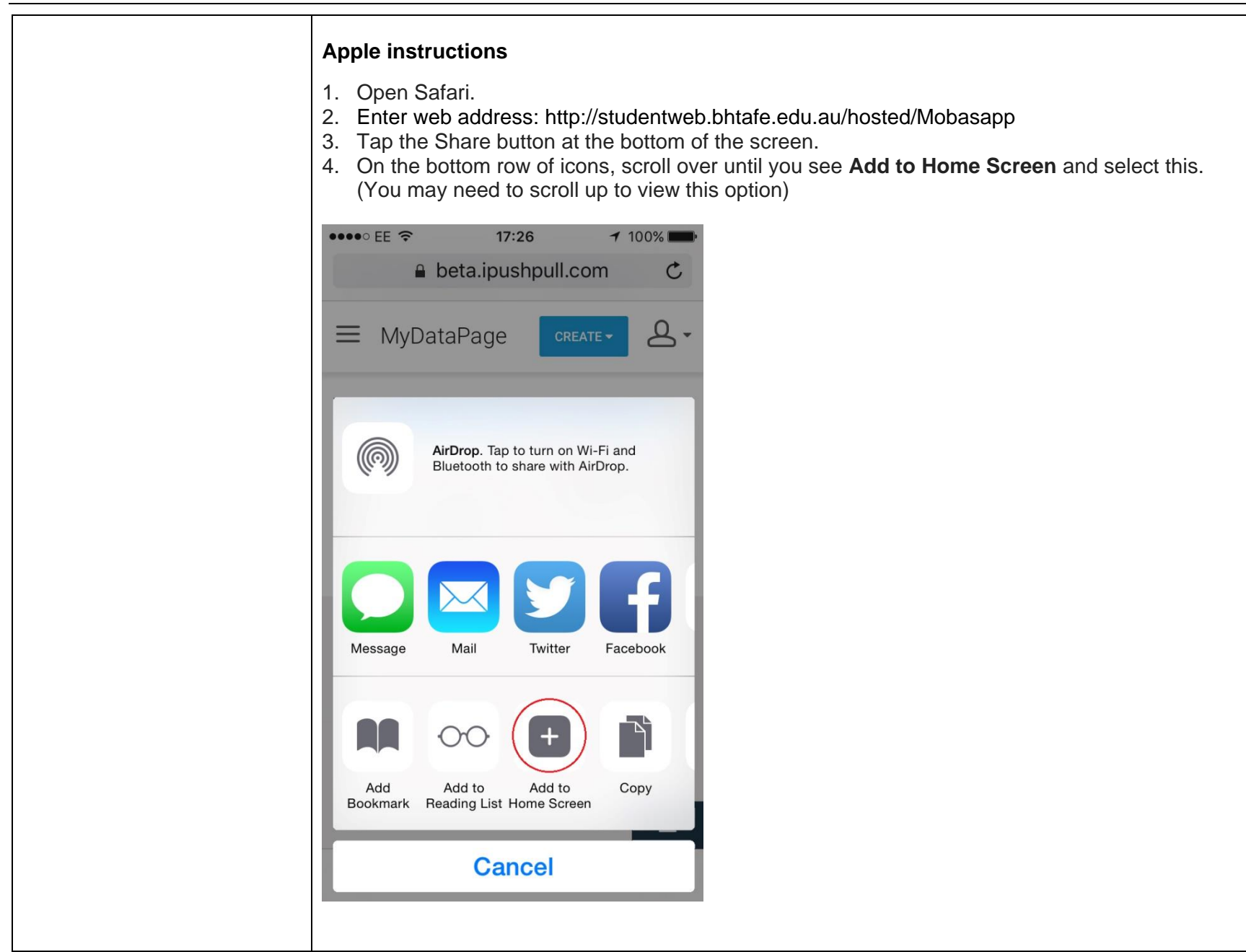

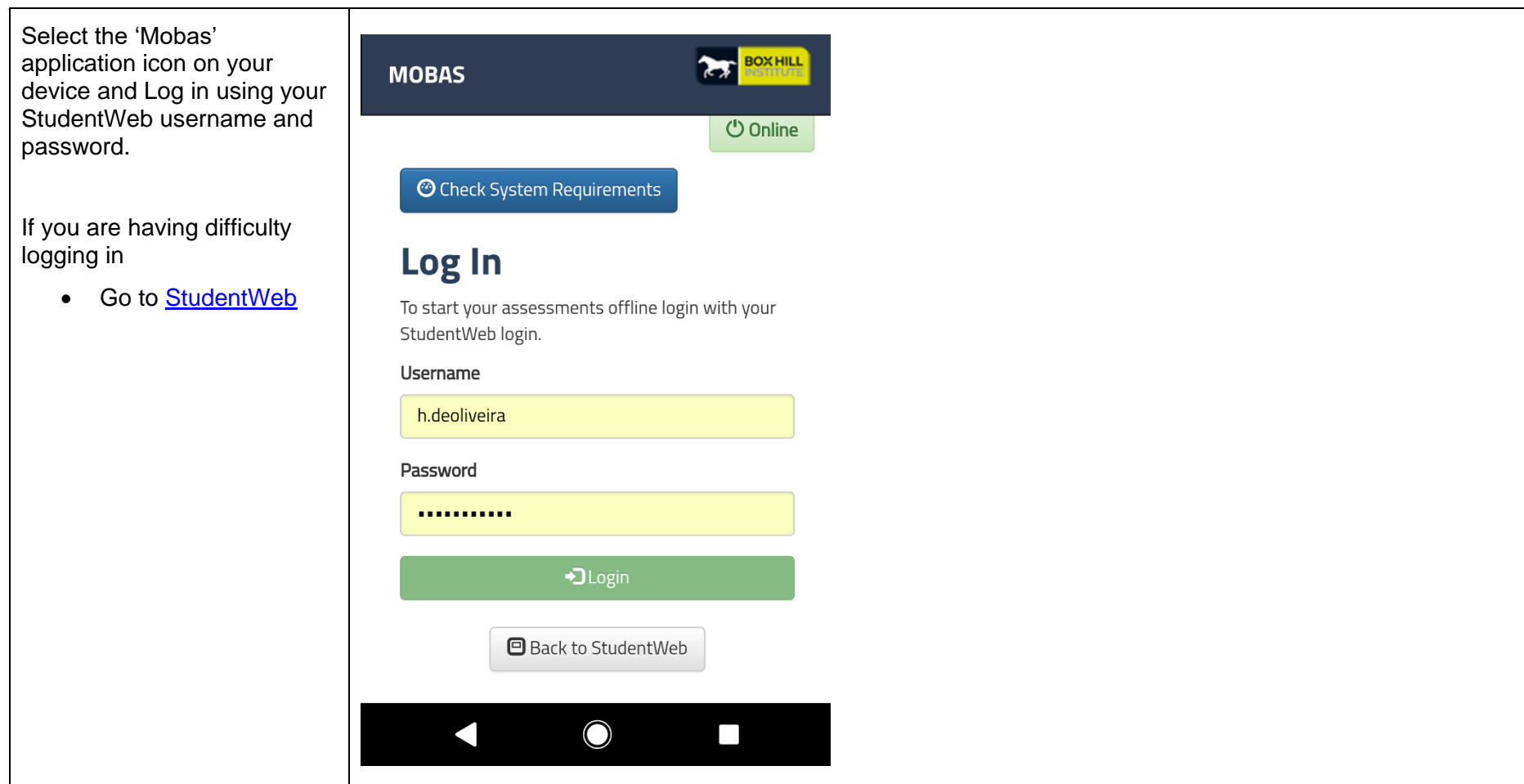

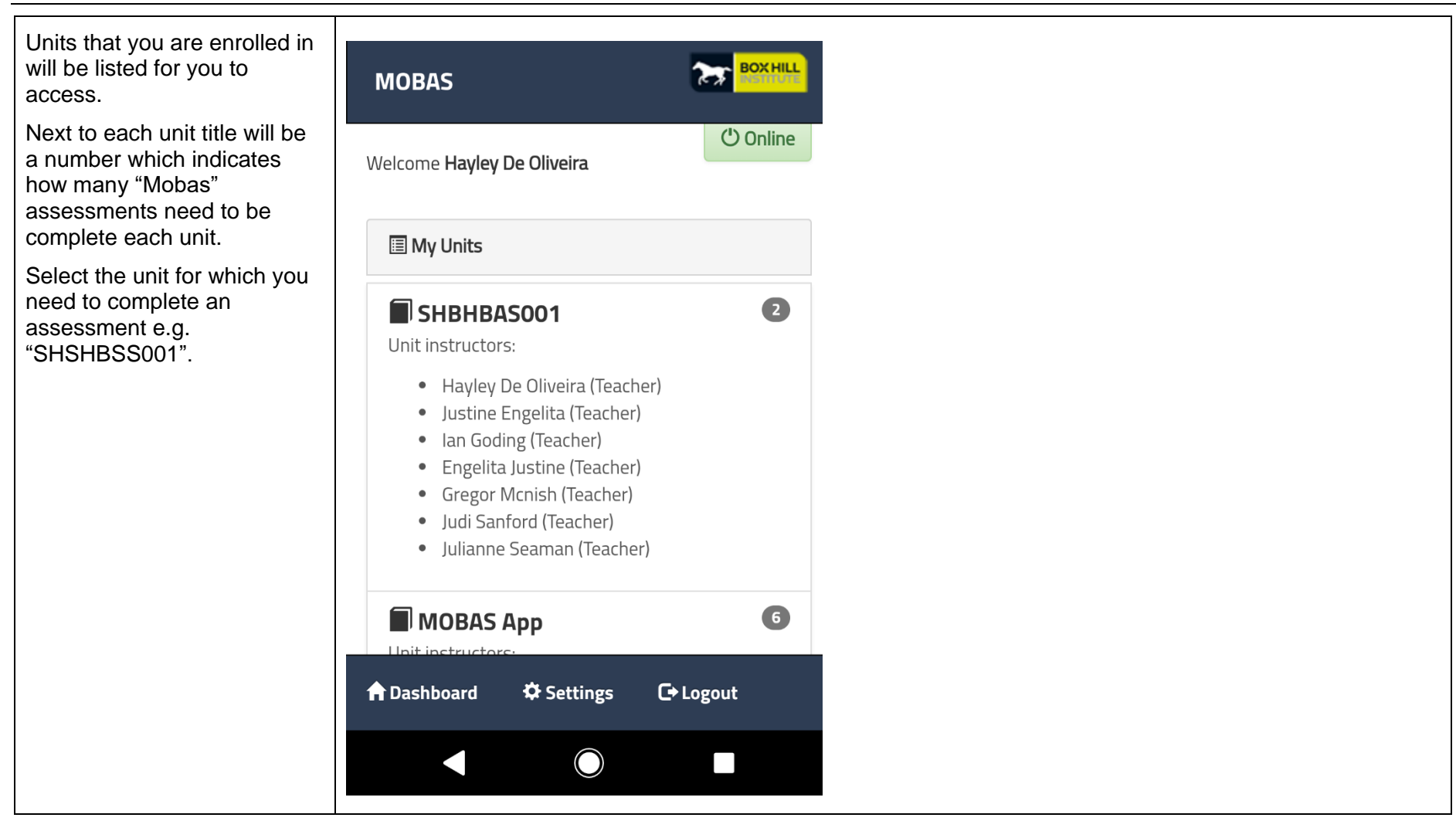

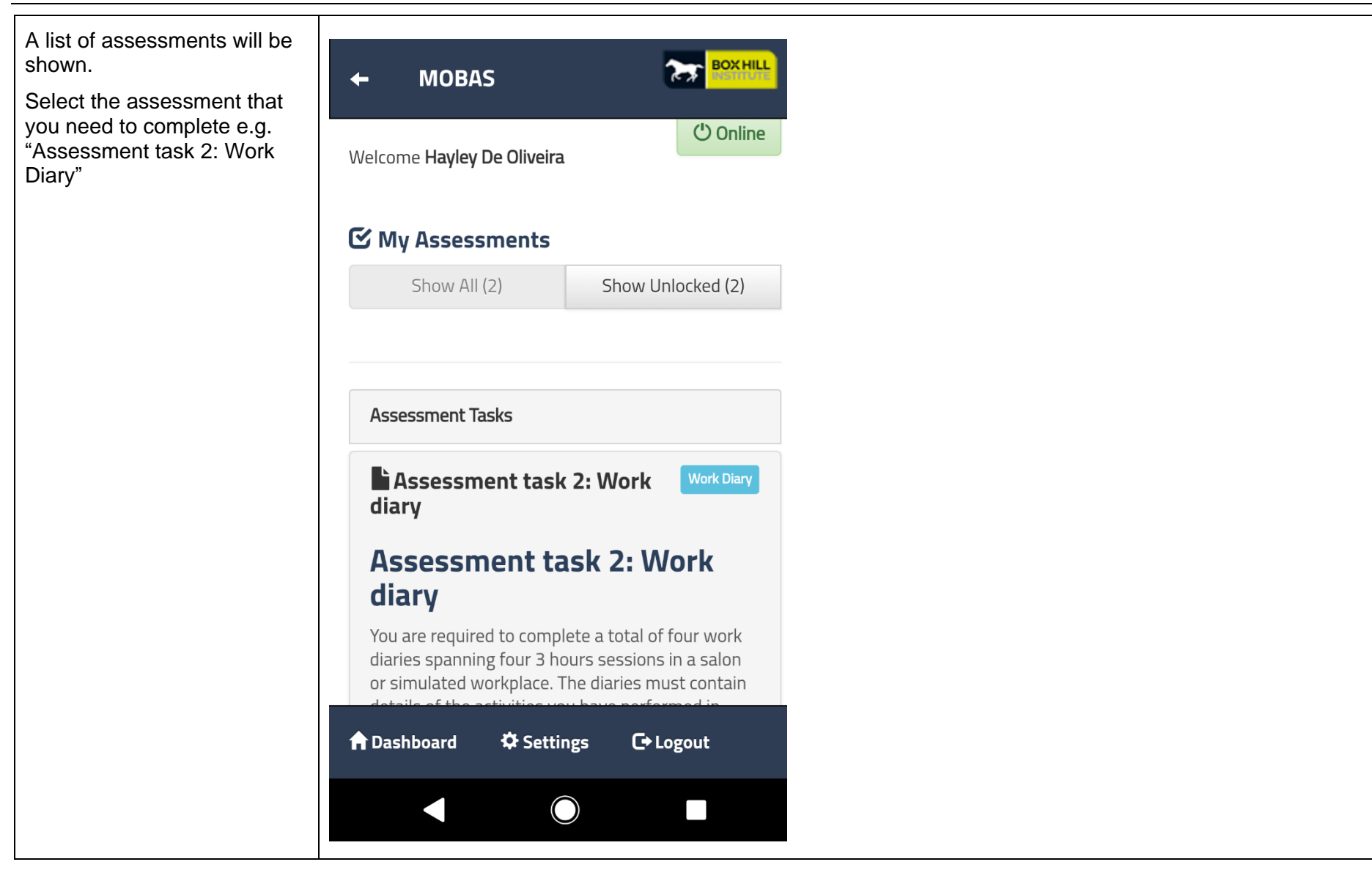

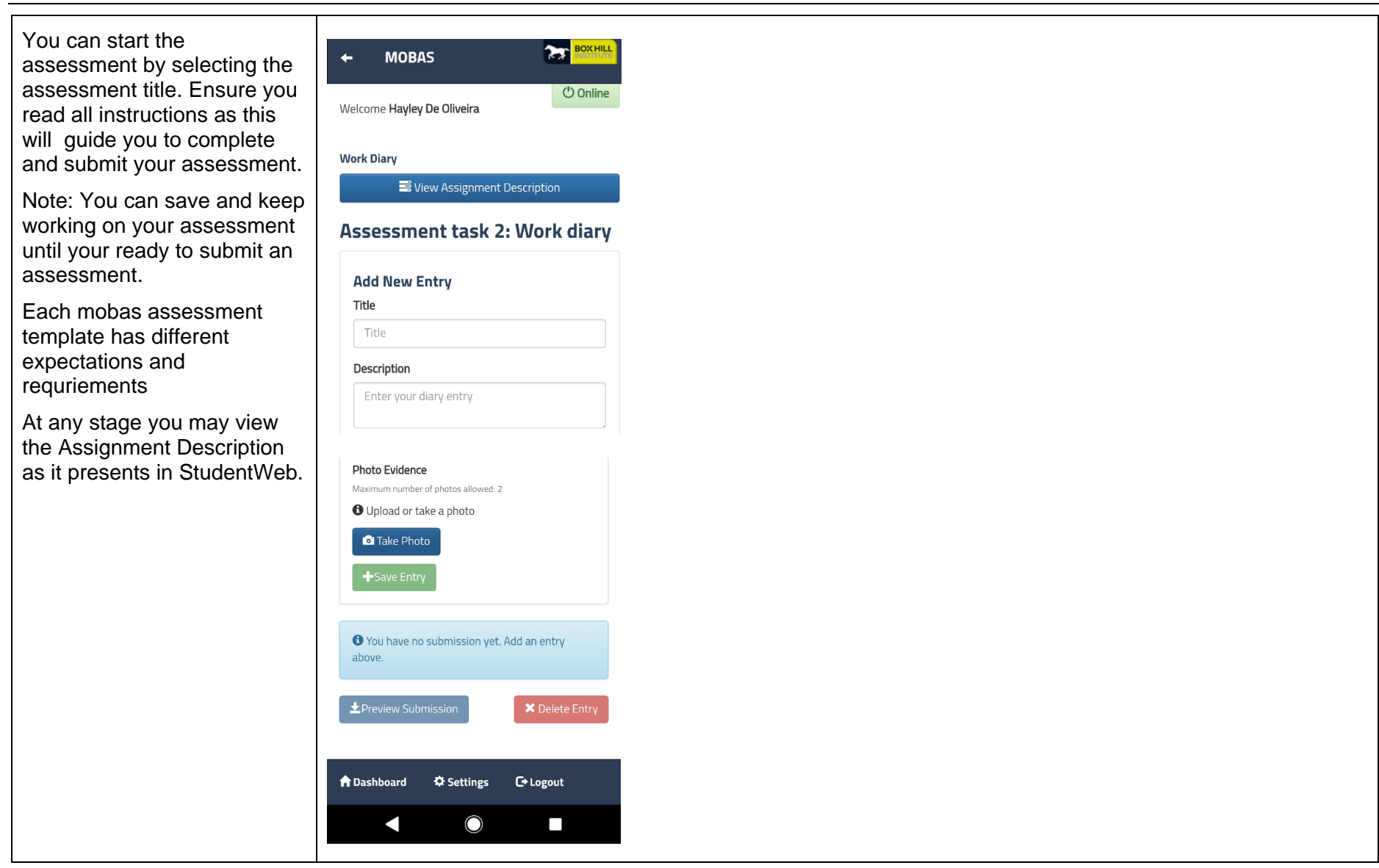

### <span id="page-18-0"></span>**4 Mobas assessment types**

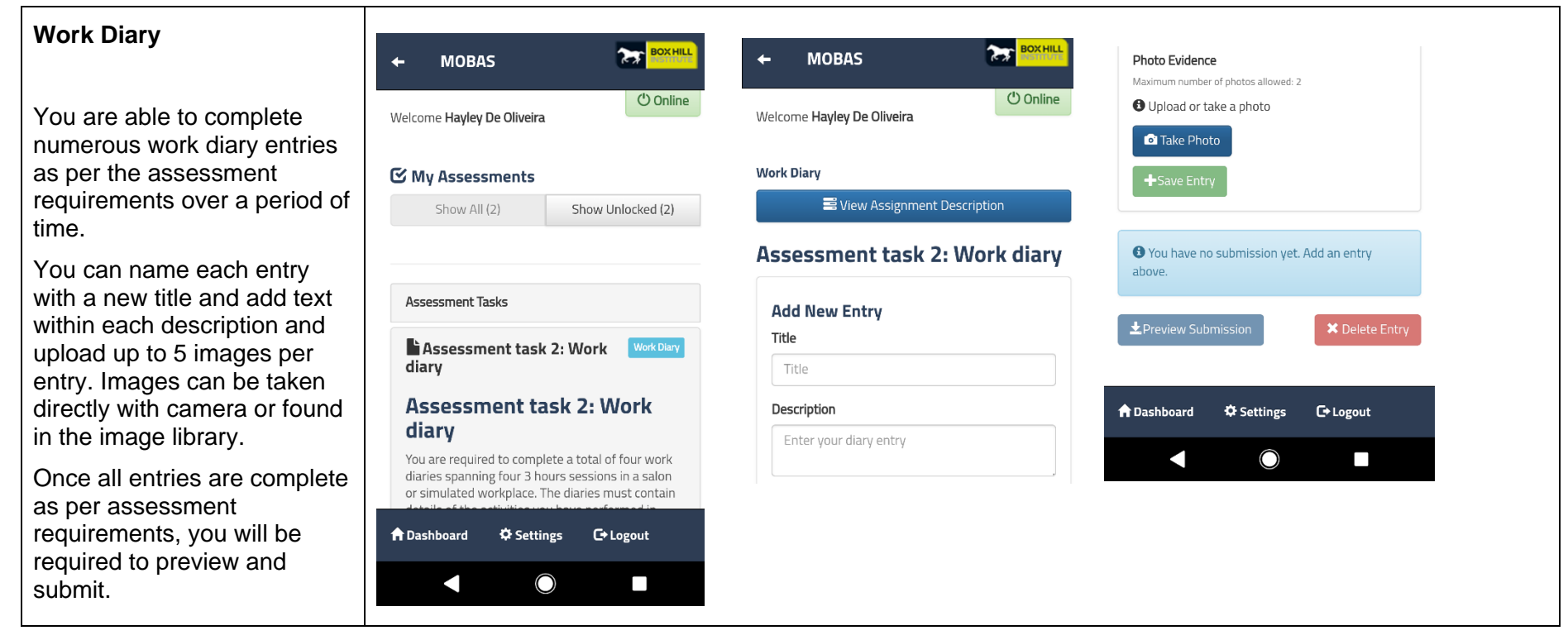

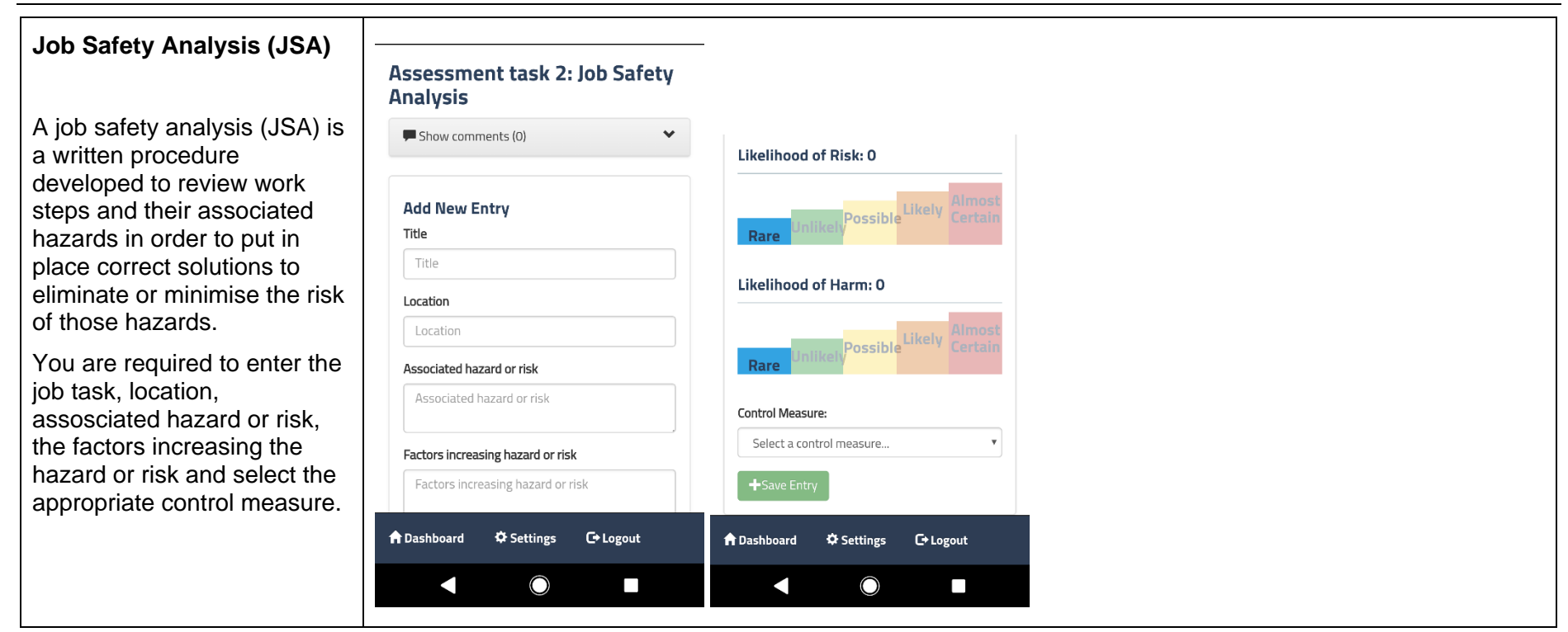

#### **Safe Work Method Statement (SWMS)**

A SWMS is a safety planning tool that identifies the hazards and risks of high risk construction work and documents the control measures necessary to manage those risks.

The SWMS should describe in clear terms how risks from the work will be effectively controlled to enable the work to be done safely.

#### Assessment task 3: Safe work method statement

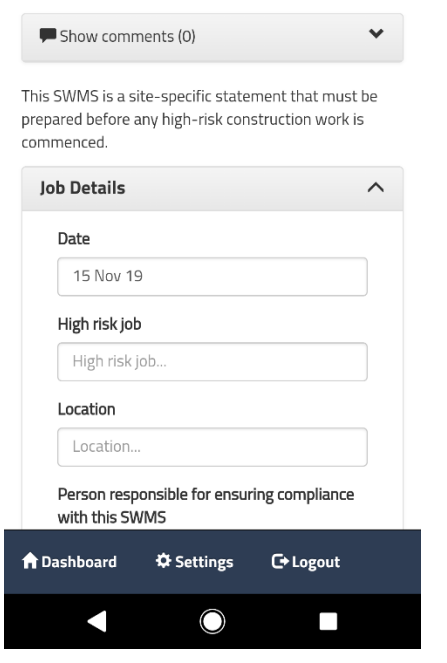

#### **Demonstration Checklist**

A demonstration checklist is useful when observing performance in both real work situations or in simulated environments where you are able to demonstrate:

- Vocational skills
- Employability skills
- Application of workplace procedures

You can take or upload up to five images and include reflective notes/comments per assessment criteria.

You may track your assessment online by selecting complete against each point until you are ready to submit.

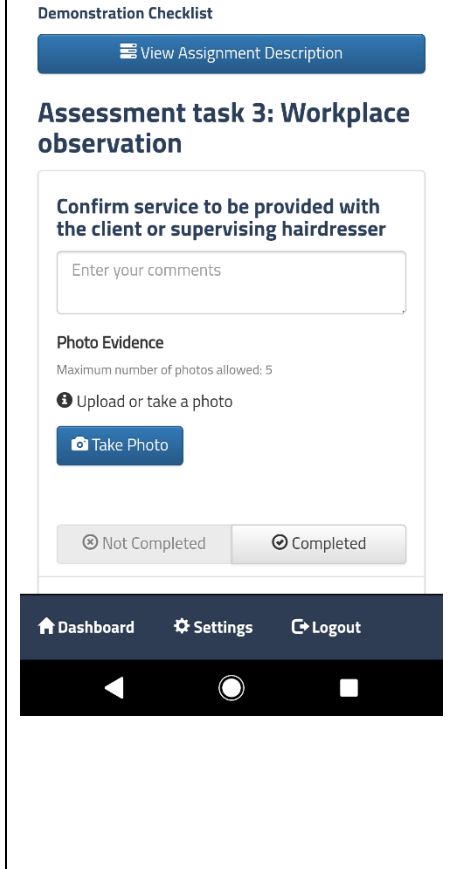

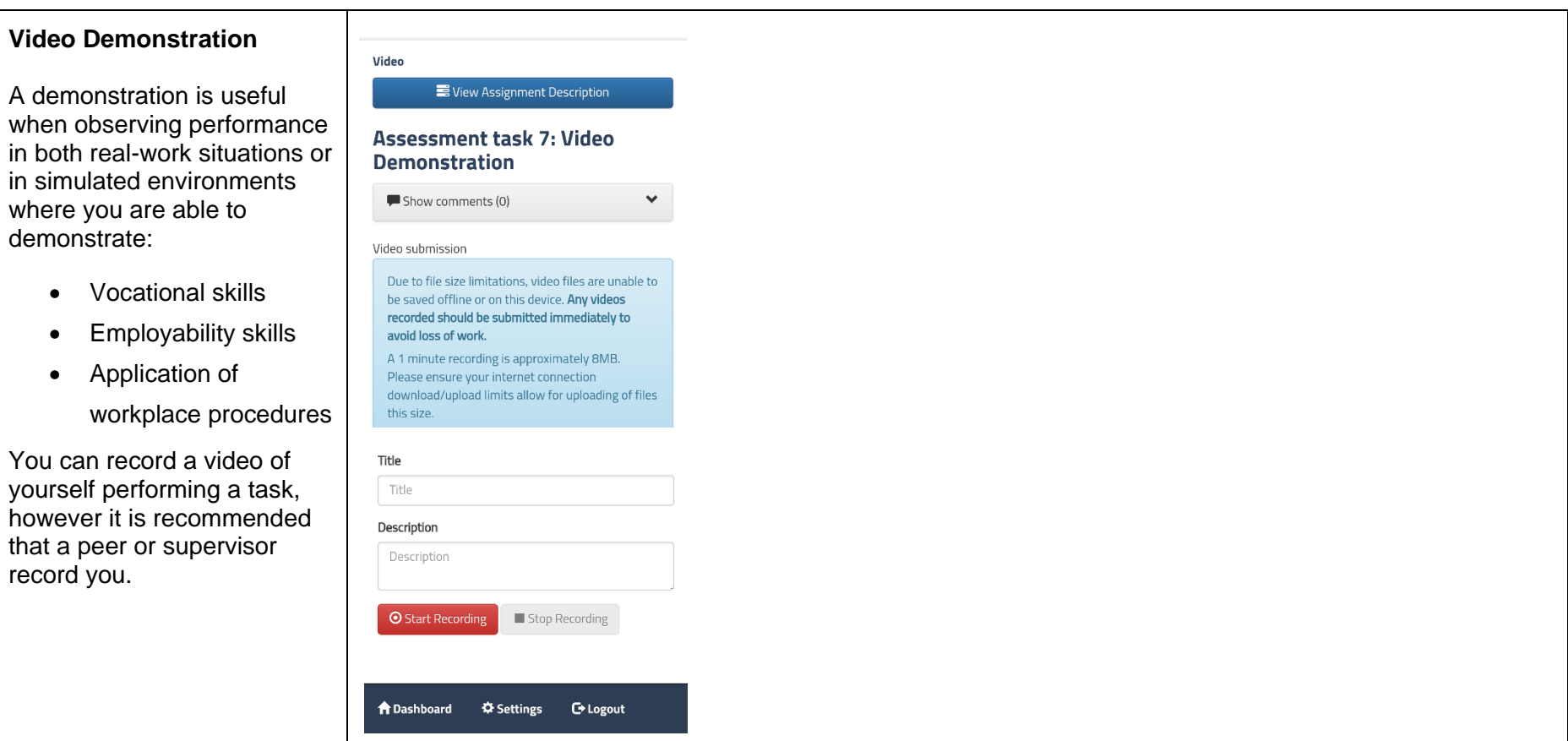

**\*Note: If you do not see any units appear please check with your teacher that you are correctly enrolled.**

# <span id="page-23-0"></span>**Contact Information**

For further information please contact your teacher.

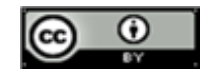

With the exception of the Commonwealth Coat of Arms, the Department's logo, any material protected by a trade mark and where otherwise noted all material presented in this document is provided under a Creative Commons Attribution 3.0 Australia [\(http://creativecommons.org/licenses/by/3.0/au/\)](http://creativecommons.org/licenses/by/3.0/au/) licence.